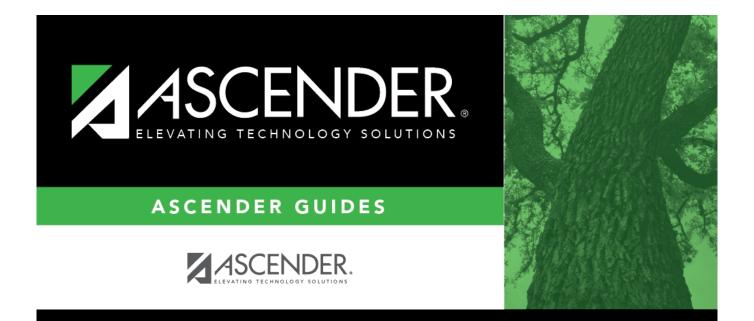

## Set up purchasing permissions

i

## **Table of Contents**

## Set up purchasing permissions

## District Administration > Maintenance > User Profiles > Purchasing Permissions

Complete the applicable fields to provide additional purchasing permissions to a user who is authorized to create requisitions, approve requisitions, or inquire about requisitions.

| Maintenance > Us     | er Profiles                                                                                                    | ✓ Distr                 | ict Administratio | on 📕            |                                |
|----------------------|----------------------------------------------------------------------------------------------------|-------------------------|-------------------|-----------------|--------------------------------|
| Save                 |                                                                                                    |                         |                   |                 |                                |
| (017640)             | ✓ Retrieve User                                                                                                    | Lookup User             | Add User          | Delete User     | Remove Process                 |
| ACCOUNTS PERM        | ISSIONS PURCHASING<br>PERMISSIONS                                                                                                    | PURCHASING<br>ADDRESSES | PURCHASING        | PURCHASING REST | RICT PURCHASING<br>CREDIT CARE |
| Print                |                                                                                                    |                         |                   |                 |                                |
| Employee Number:     | 017640 Global                                                                                                    | Access: 🗸               | Override: 🗸       |                 |                                |
| Overexpend:          | Overex                                                                                                    | pend Pct: 0%            |                   |                 |                                |
| Req Max:             | 99999.00 YTD An                                                                                                    | nt: 0.00                | YTD Max:          | 99999.00        |                                |
| Bundle Requisitions: | 0                                                                                                    |                         |                   |                 |                                |
| Buyer:               | 0                                                                                                    |                         |                   |                 |                                |
| Global Access        | ccess Select to allow the user to view all account codes in reports and inquiries.                                                                                         |                         |                   |                 |                                |
|                      | If not selected, only accounts and inquiries for the account codes listed on the                                                                                           |                         |                   |                 |                                |
|                      | user's profile (District Administration > Maintenance > User Profiles > Accounts tab) can be viewed.                                                                       |                         |                   |                 |                                |
| Override             | Select to allow the user to create an encumbrance that is greater than the budget<br>amount for the account code when creating or submitting a requisition. It is          |                         |                   |                 |                                |
|                      | important to note that the override capability is tied to the requestor (not the                                                                                           |                         |                   |                 |                                |
|                      | originator) on the Purchasing > Maintenance > Create/Modify Requisition page.<br>When creating a requisition and this user is selected as a requestor, then the            |                         |                   |                 |                                |
|                      | override is applicable. If this user is selected as an originator but not as a requestor,<br>and the requestor does not have override capability, then no override occurs. |                         |                   |                 |                                |
|                      | If selected, <b>Overexpend</b> is cleared, <b>Overexpend Pct</b> is reset to zero, and both fields are disabled.                                                           |                         |                   |                 |                                |
|                      |                                                                                                    |                         |                   |                 |                                |
|                      | If not selected and the user (originator) attempts to create an encumbrance that is greater than the budget amount of the account code for the requestor, an error         |                         |                   |                 |                                |
|                      | message that the encumbrance exceeds the budget amount for the account code is<br>displayed when the user (originator) attempts to submit or save the requisition. The     |                         |                   |                 |                                |
|                      | user (originator) cannot                                                                                                    |                         |                   |                 | equisition. The                |
| Overexpend           | Select to allow the user requisition.                                                                                                    | to expend an a          | amount greater I  | han what was    | provided in the                |
|                      | lf selected, you must inc<br><b>Overexpend Pct</b> field.<br>999%).                                                                                                    |                         |                   |                 |                                |

| Req Max                | Type the maximum dollar amount per requisition that the user is allowed to expend<br>per requisition. Even if the user is allowed to overexpend, the user cannot exceed<br>the amount in the <b>Req Max</b> field. The requisition maximum amount must be less<br>than or equal to 999,999,999.99.                                                                                                    |  |  |  |
|------------------------|----------------------------------------------------------------------------------------------------|--|--|--|
| YTD Amt                | Indicates the total dollar amount already expended by the user in the fiscal year. It also includes soft encumbrances. The field is display only.                                                                                                    |  |  |  |
| YTD Max                | Type the maximum dollar amount that the user can expend in the fiscal year. If the amount in the <b>YTD Amt</b> field is greater than the amount in the <b>YTD Max</b> field, the requisition is not created. The amount is based on the user, not the account. The year-to-date maximum amount must be less than or equal to 999,999,999.99.                                                                                                    |  |  |  |
| Bundle<br>Requisitions | Select to allow the user access to bundle requisitions in Purchasing.                                                                                                    |  |  |  |
| Buyer                  | Select to identify the user as a buyer for purchasing/commodity code purposes.<br>If <b>Restrict Commodity Codes to Buyer</b> is selected on the District Administration<br>> Options > Purchasing/Warehouse page, then only <b>Buyers</b> can view the<br><b>Commodity Code</b> field on the <b>Purchasing &gt; Maintenance &gt; Create/Modify</b><br><b>Contract Requisition</b> & <b>Create/Modify Contract Requisition</b> pages. If <b>Restrict</b><br><b>Commodity Codes to Buyer</b> is not selected, then all users can view the<br><b>Commodity Code</b> field. |  |  |  |

Click Save.